# **Nova Scotia Department of Labour and Advanced Education- Employment Nova Scotia Careers Nova Scotia Centres- Services and Work activity/ EAS Activity Report- November 2013 Organization Desk Aid**

- LaMPSS EAS Activity Report is generated on the **Organization Home Page**
- Reports can be produced for one or more agreements by selecting the project numbers you wish to be included using the *Accountability Reporting* drop down when producing the report

### **Summary Statistics**

### **Case Statistics Section:**

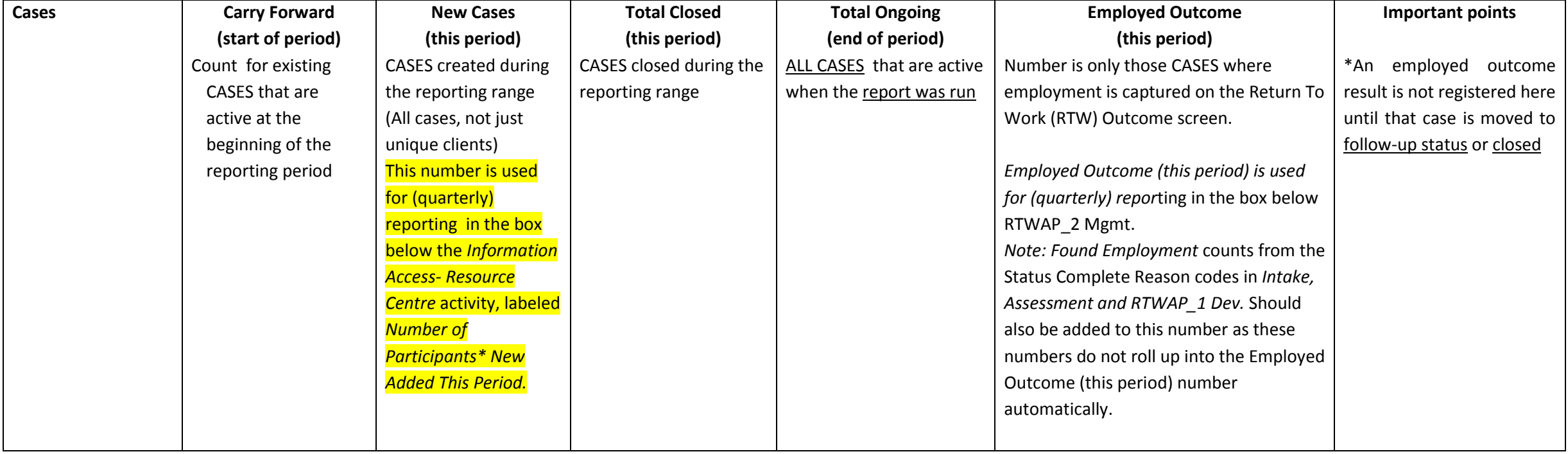

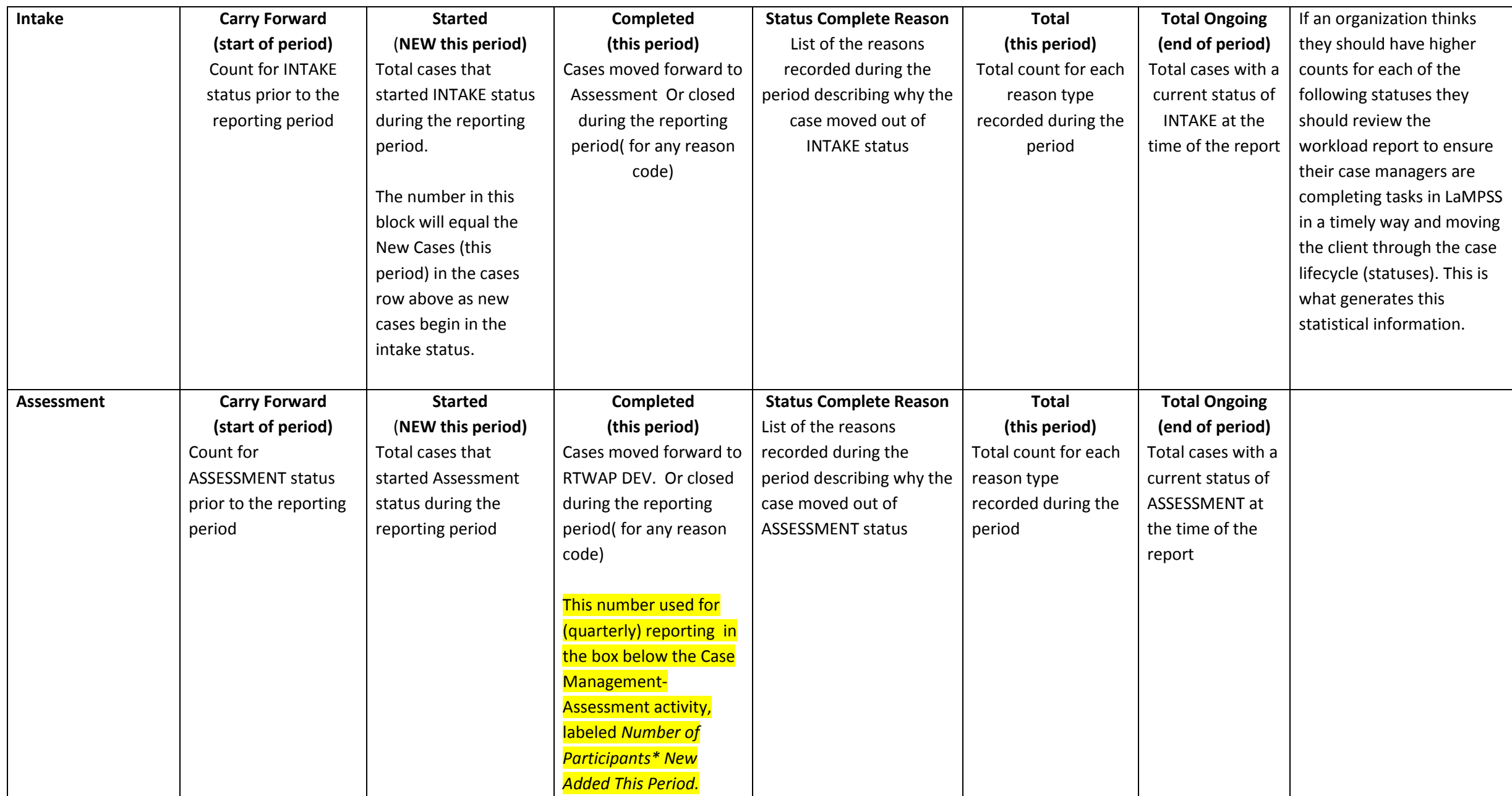

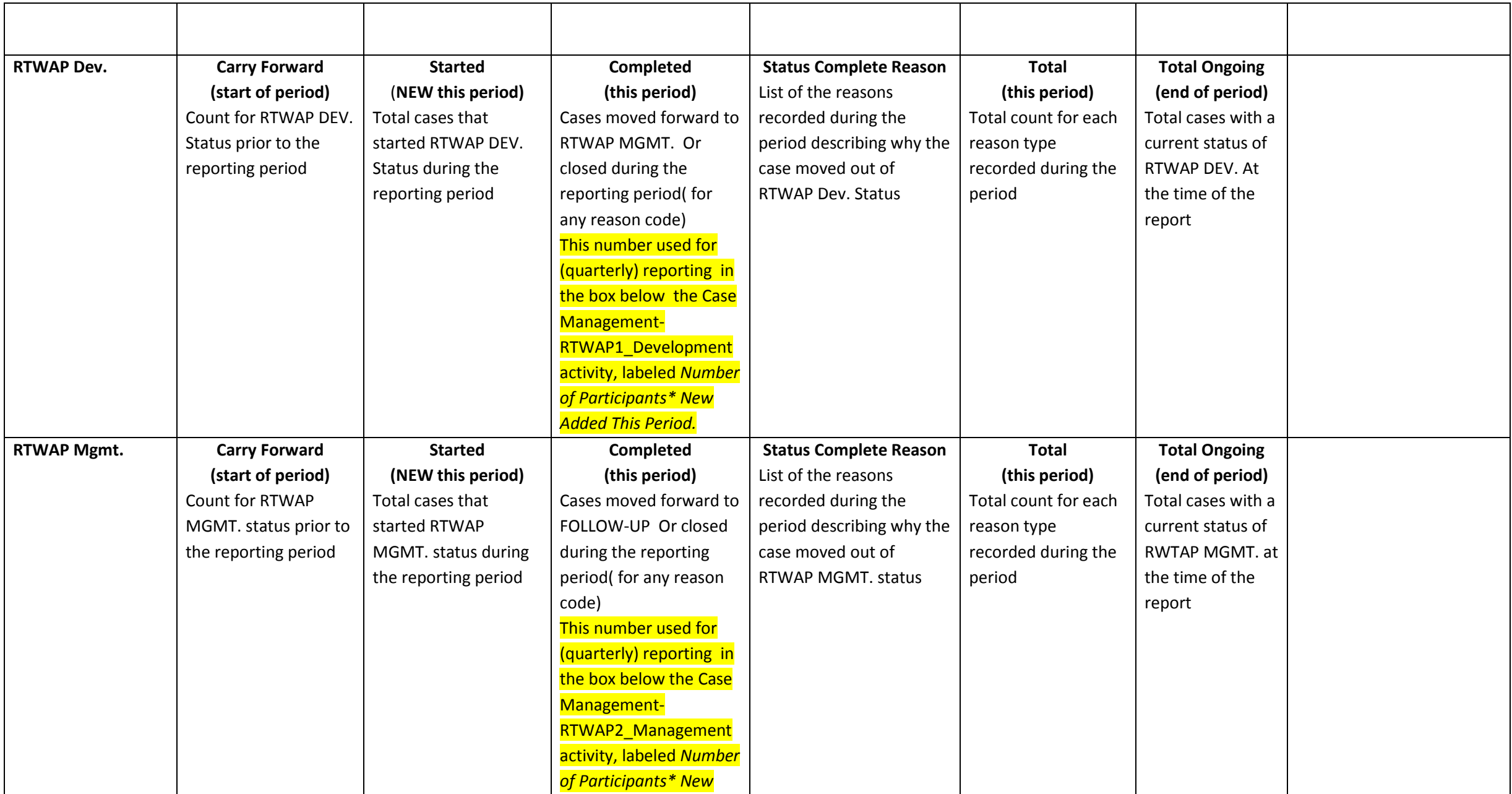

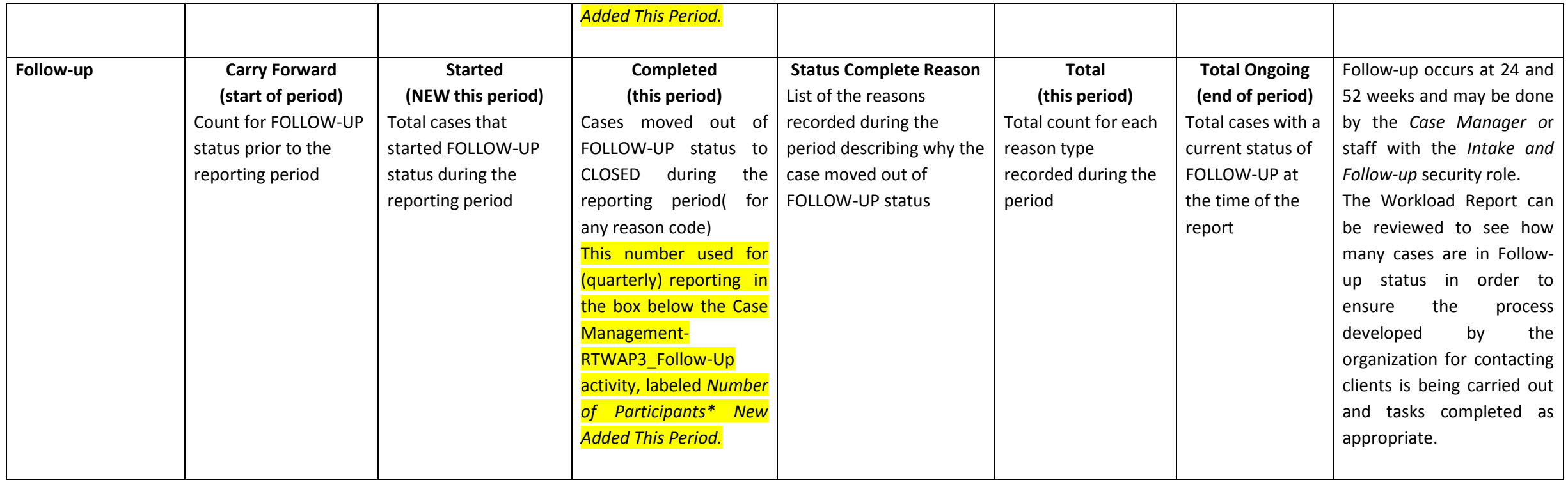

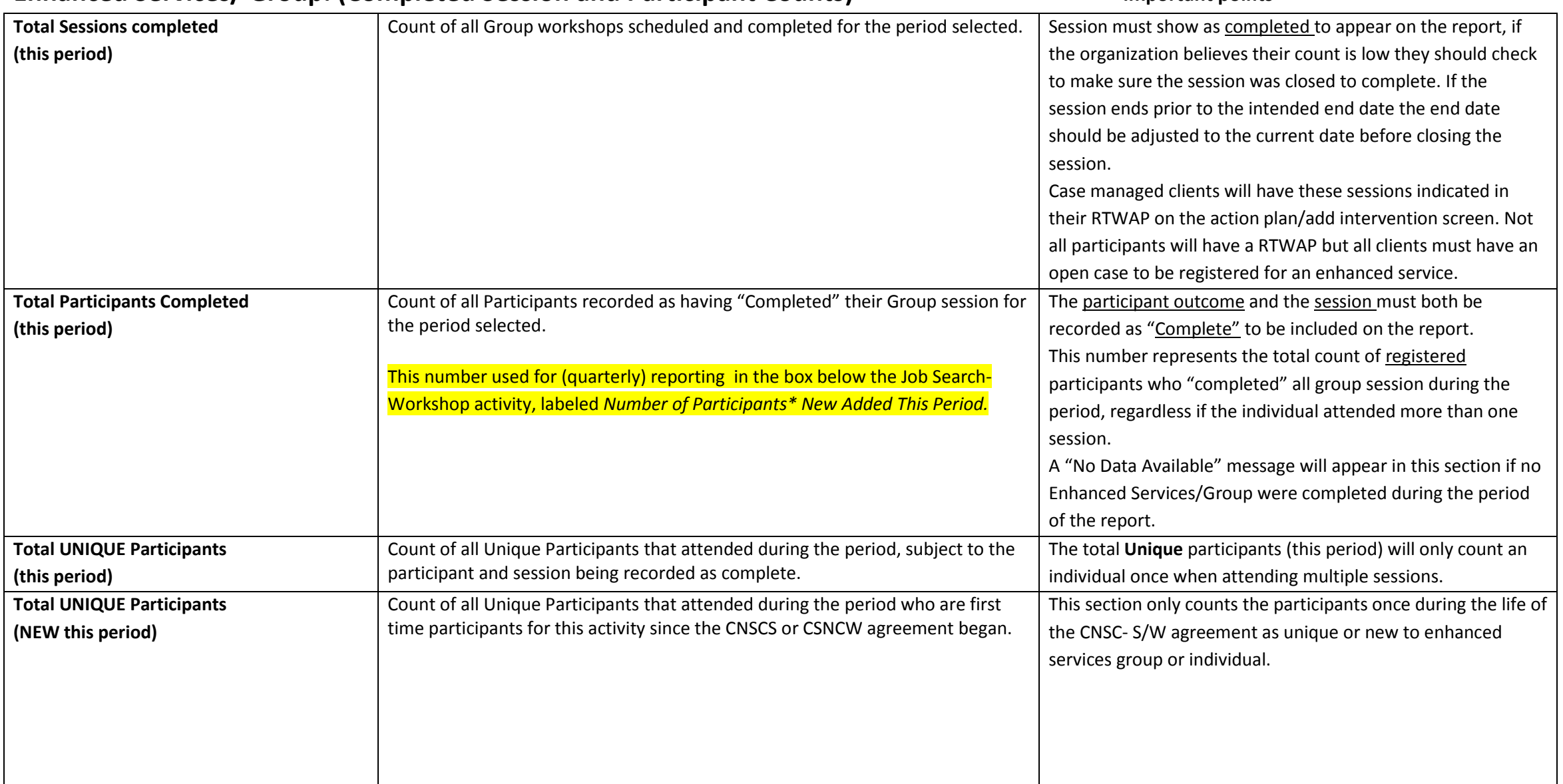

### **Enhanced Services/ Group: (Completed Session and Participant Counts) important points**

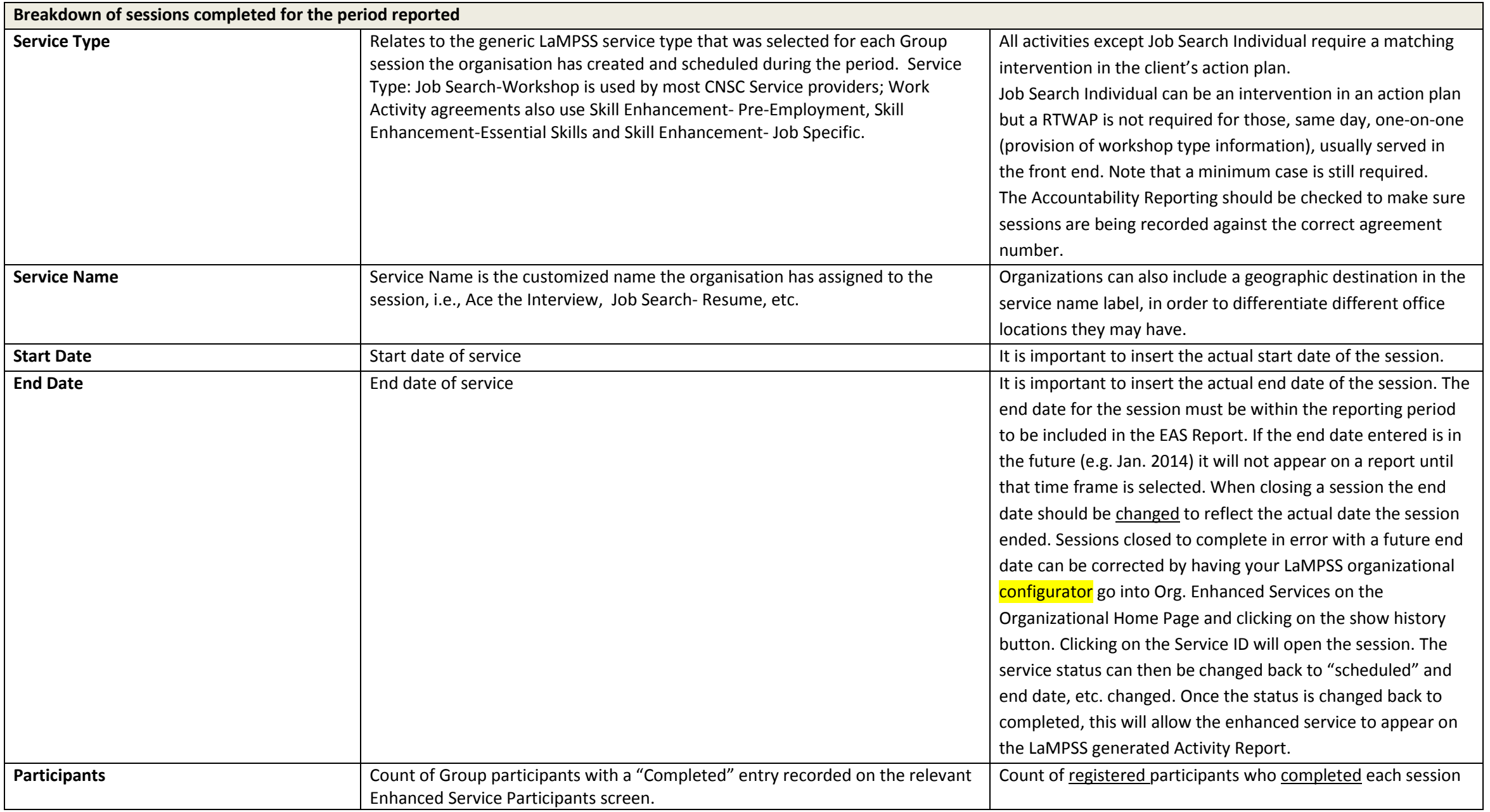

# **Enhanced Services/ Individual: (Completed Participant Counts) important points**

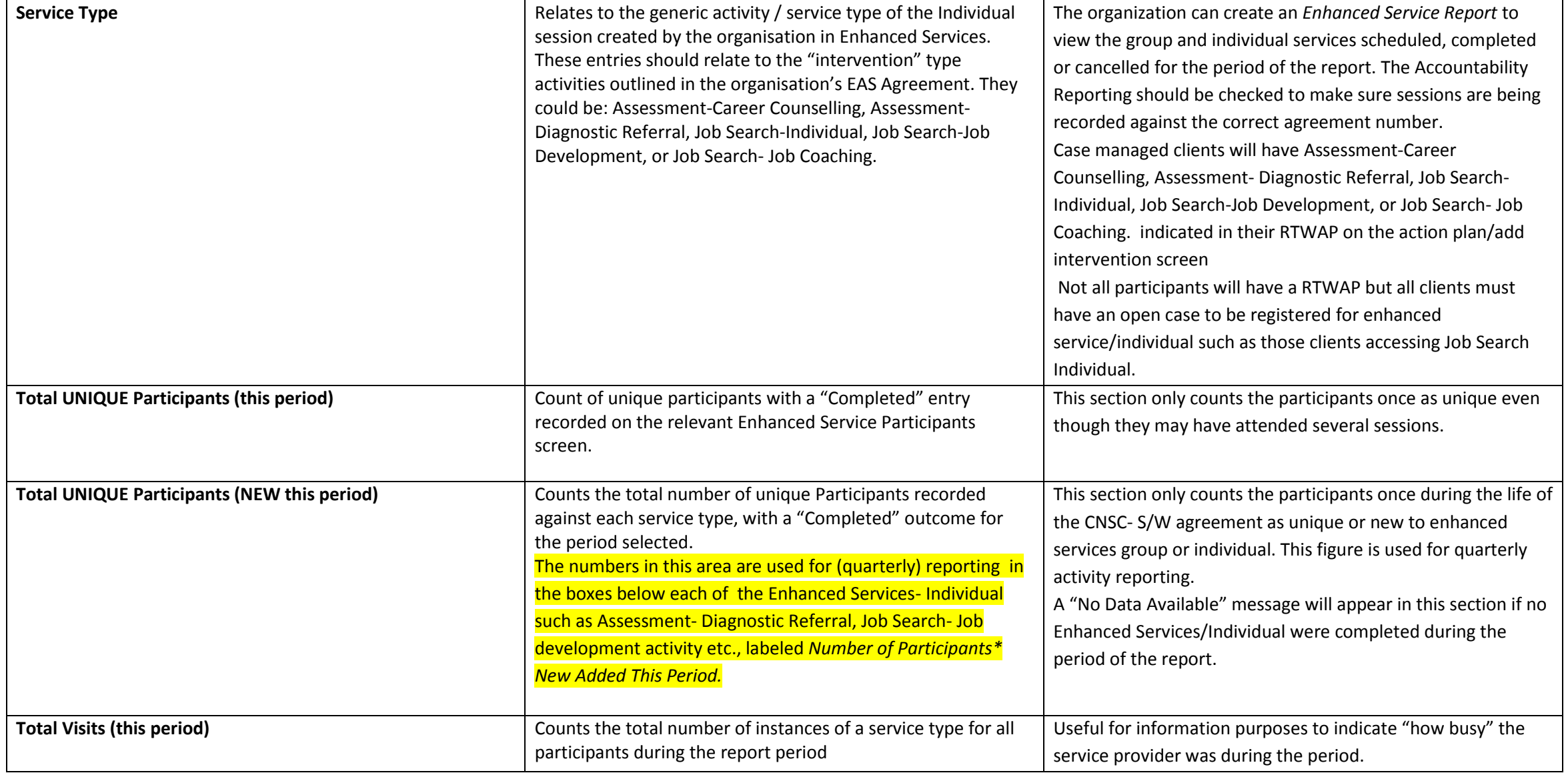

# **Target Groups important points**

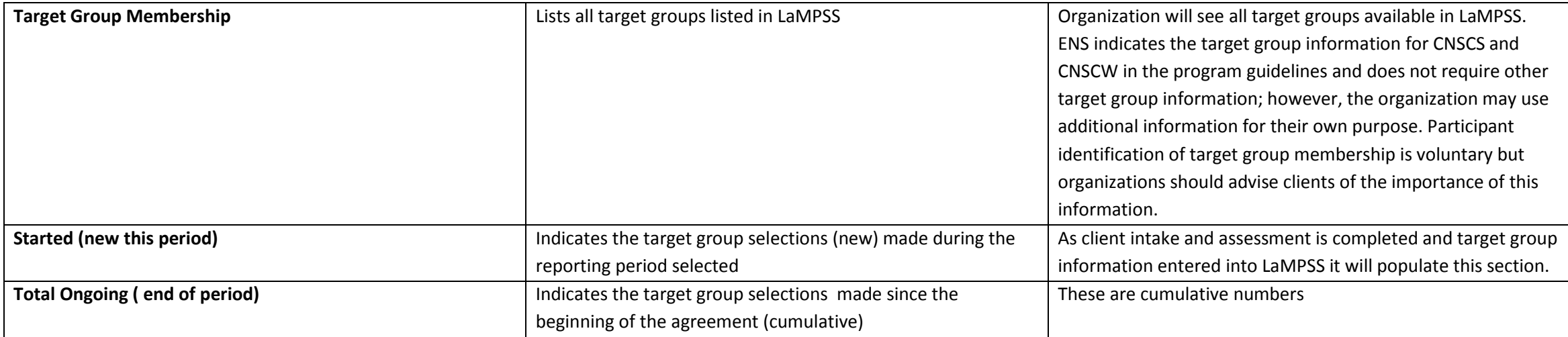

## **Applications For Funding important points**

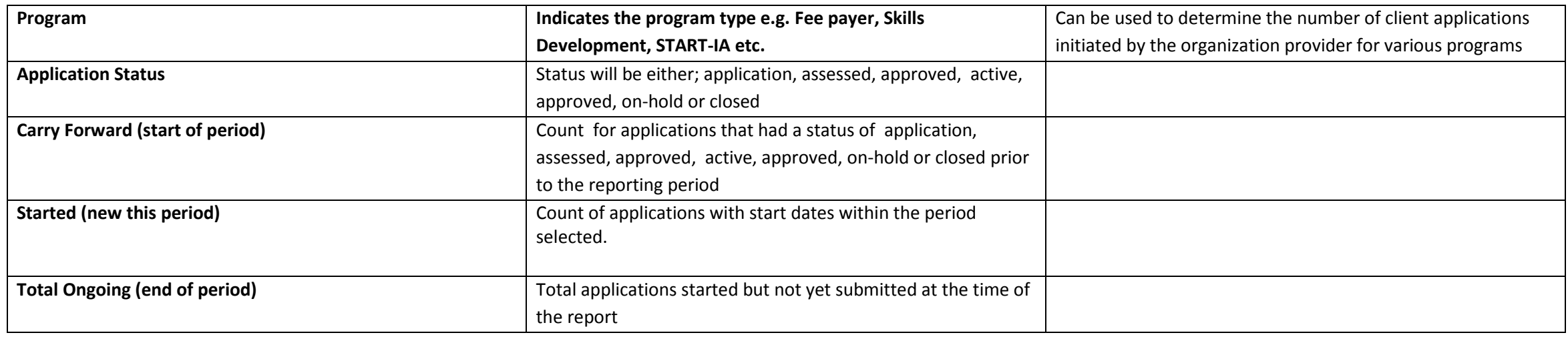

## **Case Interventions important points**

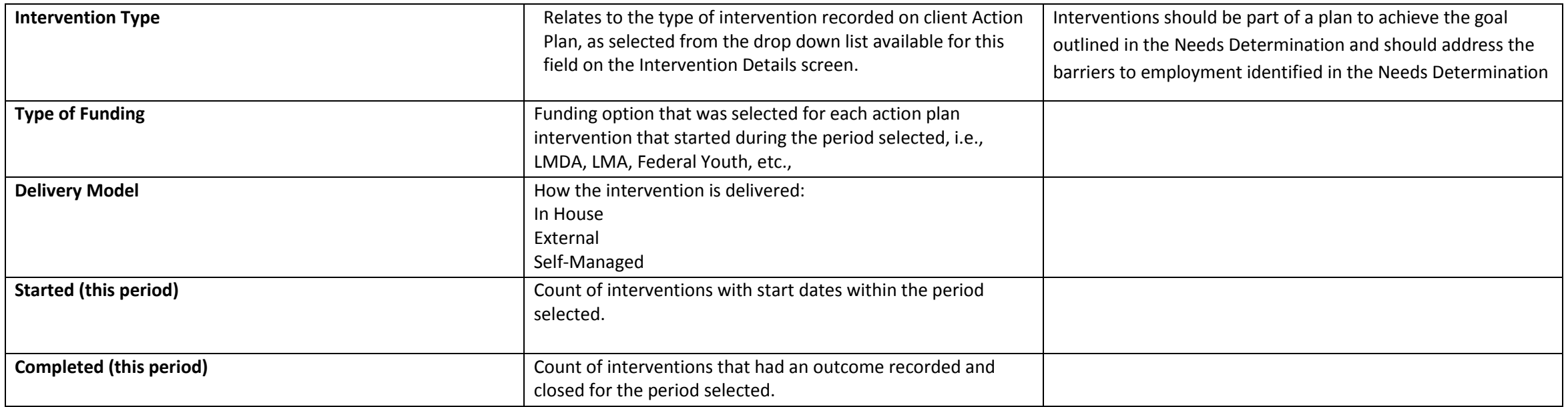

### **Case Details-Case List important points**

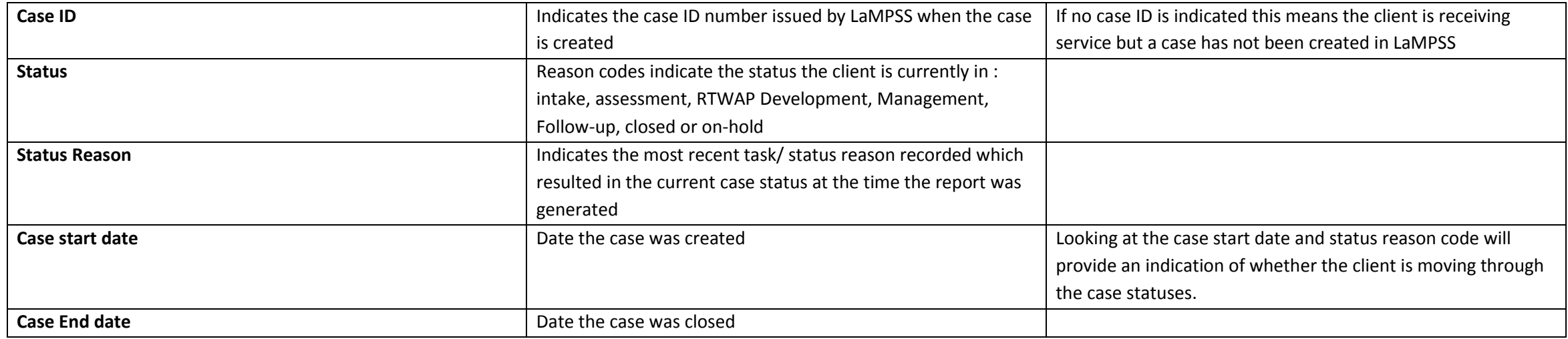

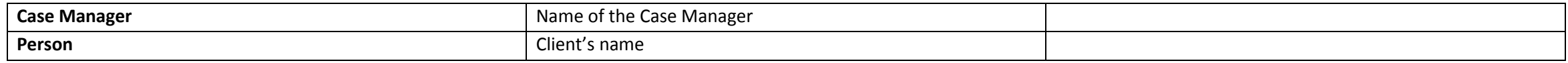

### **Enhanced Service Report**

## **The Enhanced Service information can also be accessed on the** *Organization Home Page under Reports-Enhanced Services*

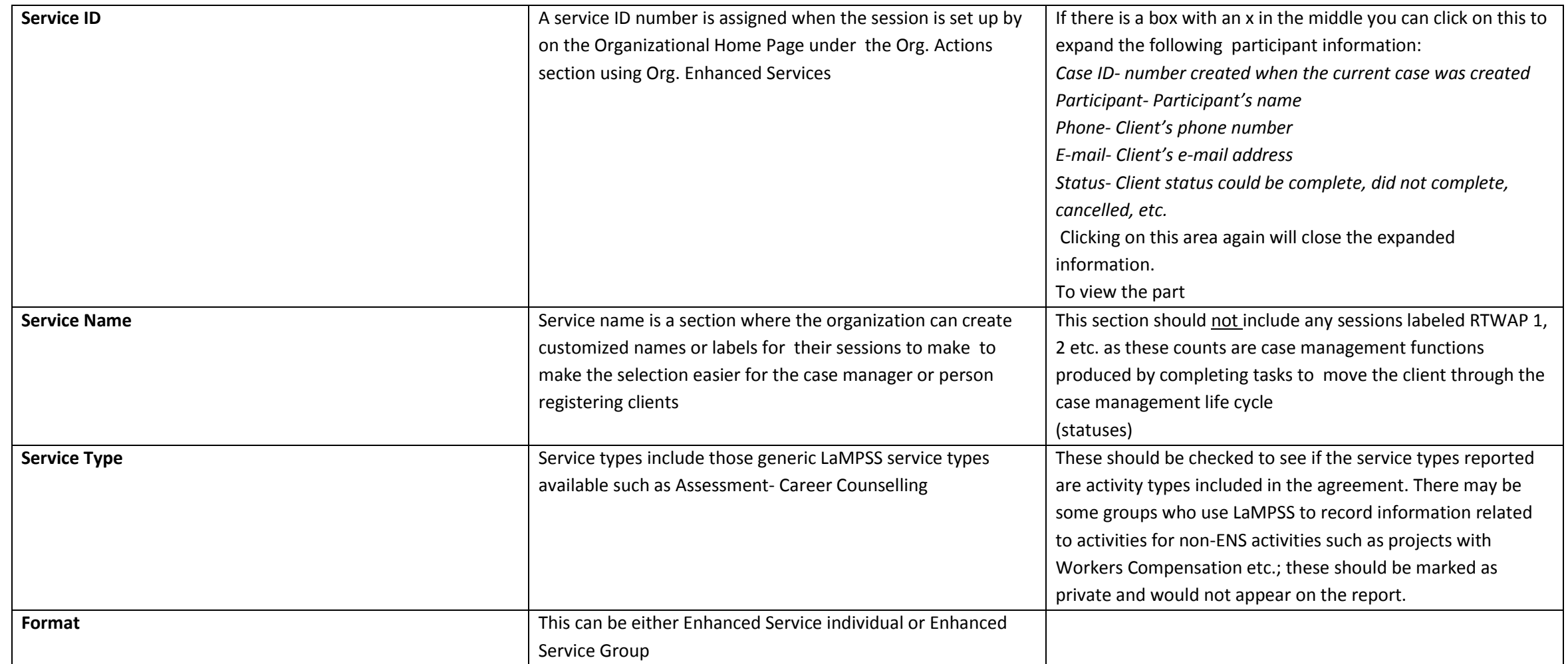

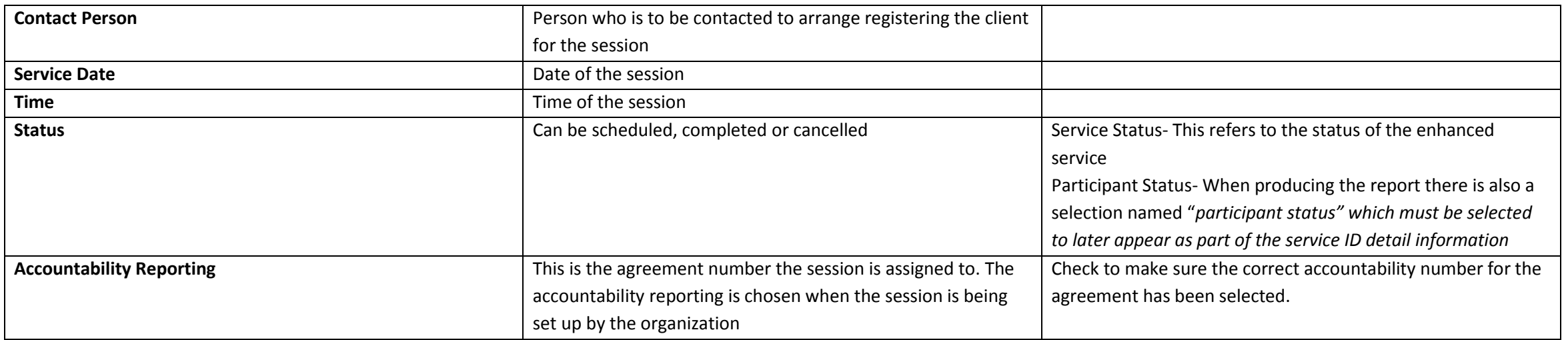

**Note: When viewing Enhanced Service information accessed on the** *Organizational Home Page under Organization-Enhanced Services* **the scheduled sessions will display.** 

**Service Format (group or individual) that have been completed or cancelled can be viewed by clicking on the** *Show History* **button.** 

**Click on the hyperlink** *Service ID* **for the session you would like to review.** 

Click on the Show Participants link on the left side of the page and when the "no records returned message" appears click on the Show History button again. This will allow the Case ID, participant name, **participant e-mail and/or phone number and client status information to display.** 

**Individual sessions will not show a start date as the session set up may have multiple participants with different start dates. Participant names will appear more than once in the list if there was more than one service visit.**